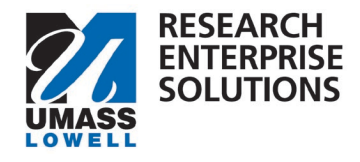

# **HOW TO GIVE ACCESS TO A PROPOSAL IN KUALI**

## Overview

Access to a proposal is automatic if a person is the PI or listed as a Co-I or Key Personnel on the proposal. If additional personnel need access to the proposal, it can be give through the steps below.

**Step 1** – Navigate to the proposal, found in the **Proposals not Routing** section.

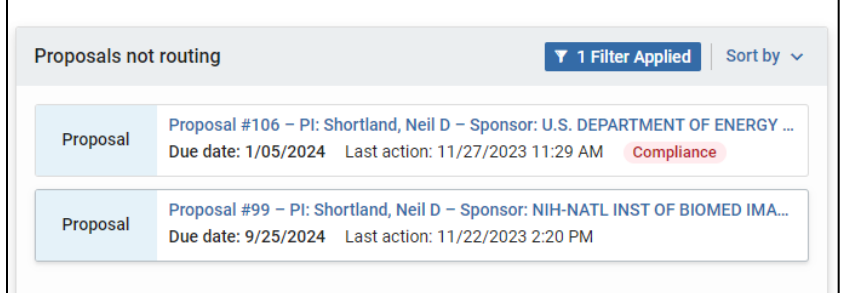

#### **Step 2** – Select the **Access** section and choose **Add User**.

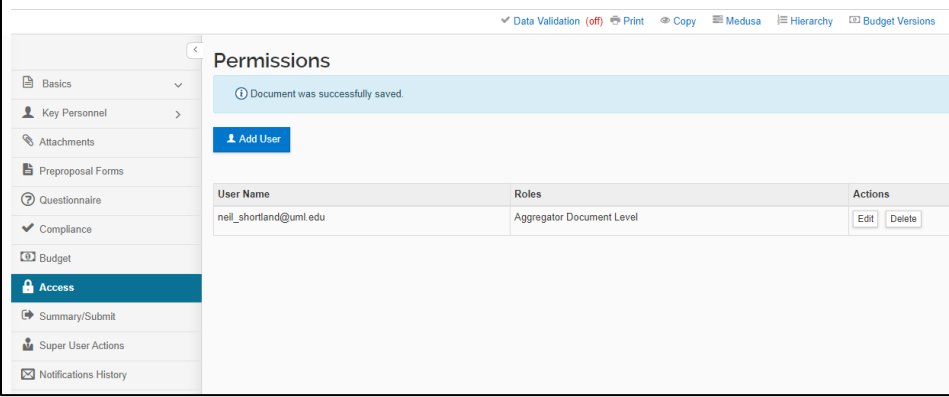

### **Step 3** – Search for the person's name.

\*Don't forget that **wildcard's** (\*) can be used to help search for partial entries.

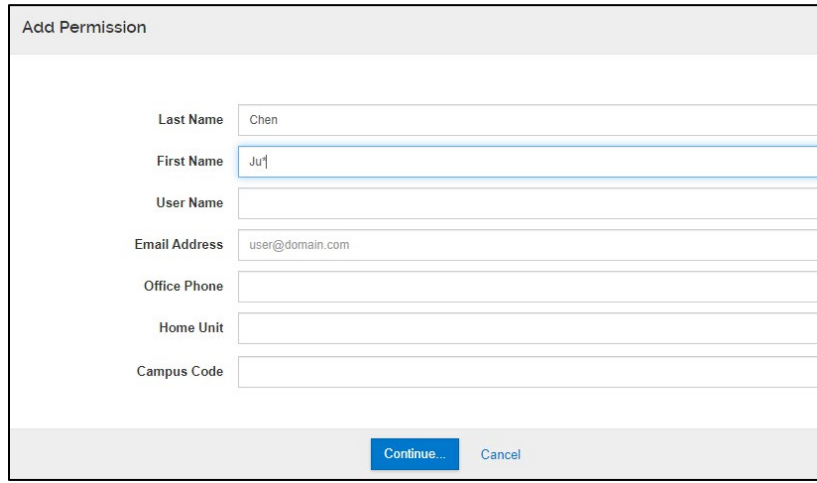

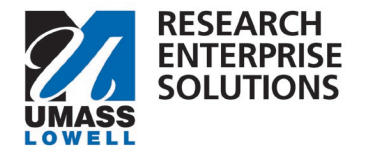

#### **Step 4** – Choose the correct person and click **Continue**.

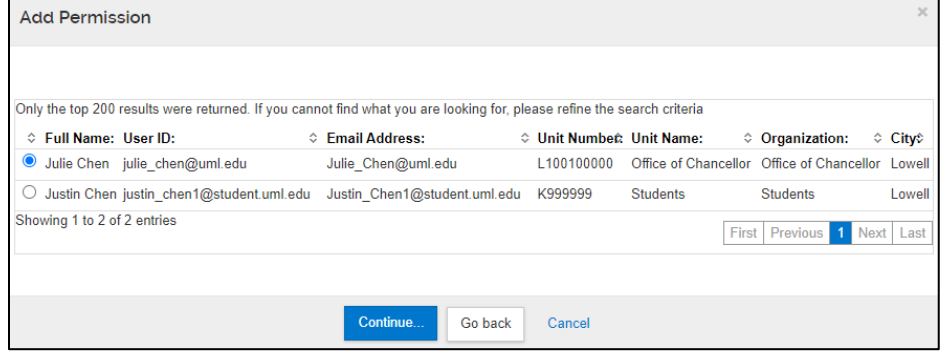

**Step 5** – Choose the type of permission for the person and click **Add Permission**.

\*Note: **Aggregator Document Level** gives a person complete access to the proposal and should be used for administrators assisting with the proposal development.

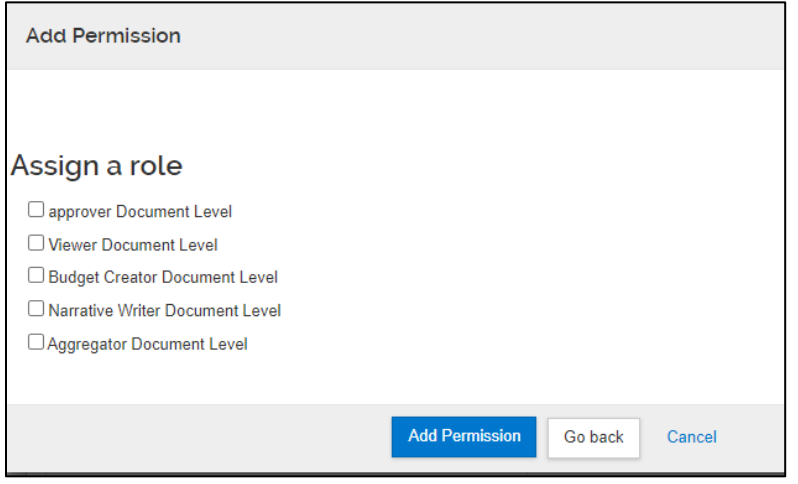